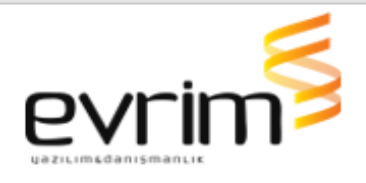

# **İTHALAT**

# **GELİŞTİRMELER**

- 1. İthalat ve NCTS sistemi 2.veri girişi/A.Ncts girişi/beyan bilgileri/GGB Vergi Hesaplama ekranında verilen uyarıda hangi kaleme uyarı verildiği belirtilecek şekilde geliştirme yapılmıştır.
- 2. Eğer müşterinin vekaleti bitmiş ise sistem tarafından ekrana "D İ K K A T !!! Müşterinin VEKALET BİTİŞ TARİHİ dolmuştur." uyarısı ve aynı şekilde beyanname yazımında eğer müşterinin vekalet bitiş tarihi girilmemişse "Dikkat. Vekalet Bitiş Tarihi girilmemiş." uyarısı gelmektedir. Bu uyarıların excelden aktarımda'da gelmesi sağlanmıştır.
- 3. ithalat beyannamesi Text ve fast report tasarımına sağ üst köşeye Dosya sahibinin yanındaki dosya numarası bilgisini kaldırıp onun yerine muayene memur bilgisi eklenmiştir.Dosya numarası 14 nolu hane beyan sahibi kutucuğuna eklenmiştir
- 4. İthalat beyannamesindeki iş kodu alanı yetkilere bağlanmıştır. Users ekranında İthalat için Iskodu başlığı altında yetki eklenmiştir.

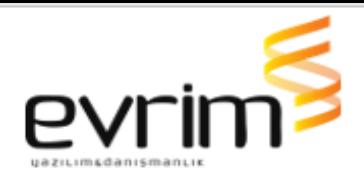

# **İHRACAT**

# **GELİŞTİRMELER**

- 1. ihracat beyannamesindeki iş kodu alanı yetkilere bağlanmıştır. Users ekranında İhracat için Iskodu başlığı altında yetki eklenmiştir.
- 2. İhracat sistemi > İhracat Beyannamesi > Tobb Aktarımı ( ATR,EUR,EURMED,Menşe İspat Malezya,Menşe İspat İran,D-8 Menşe İspat , Menşe Şehadetnamesi, Form-A) Belgeleri ekranında "Tescilden Önce Gönderim","Tescilden Sonra Gönderimi" butonları ile oluşturduğumuz xmlde Tobb dan kaynaklı hata nedeni ile Türkçe karakterlerin İngilizce karaktere çevrilerek gönderimi sağlanmıştır.
- 3. İhracat Beyannamesinde Fast report ve Text tasarımdaki Ölçü Miktarı tam sayı ise ,00 şeklinde görünmesi sağlanmıştır.Kontrole ve tescile gönderimde giden xmlde kalemdeki tamamlayıcı ölçü birimi alanı T3 ve Istatistiki miktar alanı tam sayı ise Istatistiki miktar alanı .00 şeklinde gönderilecektir
- 4. İhracat beyannamesinde fast report ve text tasarımda sağ üst köşeye(dosya sahibinin sol tarafına) Muayene memur bilgisi eklenmiştir.İhracat beyannamesi Text tasarıma da 14 nolu beyan sahibinin üstüne ise dosya numarası eklenmiştir.

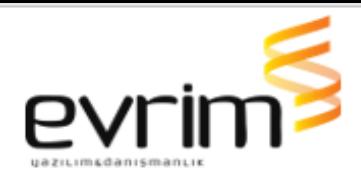

#### **MUHASEBE**

# **GELİŞTİRMELER**

- 1. Muhasebe sistemi > Fatura ve Dekont kesildiğinde "ini dosya ayarları > sistem.ini >XMLAPP ISISMasrafFirma başlığında firma tanımlıysa EvrimISISGonderimSvc servis aracılığı ile xml gönderimi sağlanmaktadır. İptal faturaların gönderimi engellenmiştir. Fatura girişinde girilen kalemdeki A.No için Ek gelir açıklama tablosundaki "Karşı Firma Kodu" alanında tanım yok ise xml gönderim aşamasında verilen uyarı "Evrim Hata : (Fatura kalemindeki A.No) nolu fatura kalemi için ek gelir açıklama ekranındaki Karşı Firma Kodu alanına tanımlama yapılmamıştır, kontrol ediniz." olarak değiştirilmiştir.
- 2. Muhasebe&İthalat&İhracat Sistemi > Diğer > Para talep formu ekranında Kayıt üzerinde alan hesap no da girilen hesapta birden fazla IBAN var ise seçim ekranı gelmektedir. Bu ekranda seçim yapıldıktan sonra ekrana gelen hata düzeltilmiştir.
- 3. Muhasebe & İthalat & İhracat > Diğer > Arşiv Belge Türü Belirleme Ekranında sorgulama yapıldığında oluşan yavaşlama düzeltilmiştir.

### **HATALAR**

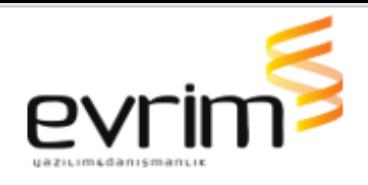

- 1. Para talep formu ekranında Vakıfbank vergi ödemesi yapıldıktan sonra Ziraat bankası ile vergi ödemesi yapıldığında yada tam tersi durumda hata gelmekte idi hata düzeltildi.
- 2. BS/BA raporunda tevkifatlı gider faturasının alış tutarı yanlış gelmektedir, düzeltilecek
- 3. Bimsa Entegrasyon ekranı tıklandığında, "A component named PopupMenu2 already exists" hatası veriyor , düzeltildi.
- 4. Kur farkı fişi oluşturunca fiş borç alacak tutmuyor hatası gelmekteydi sorun düzeltildi.

#### **GENEL MUHASEBE**

#### **HATALAR**

1. Genel muhasebe > Gelir gider dökümü raporu ekranında Sorgula dediğimizde hata gelmekte idi, düzeltilmiştir.

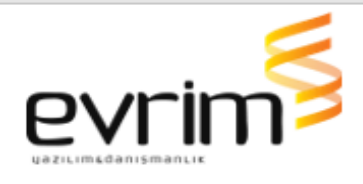

#### **NCTS**

# **GELİŞTİRMELER**

1. NCTS veri girişindeki, belge kalemleri detaylı görünümdeki belge tipi "Ana konşimento" olanlar, Sorgulama ekranındaki kalem bilgilerine kolon olarak eklenmiştir.

### **HATALAR**

1. NCTS beyannameleri için iş takip üzerinden komisyon tanımlaması yaparak faturalandırma sırasında ilgili kayıt otomatik gelmemektedir, düzeltildi.

### **DENİZ NAK.**

### **GELİŞTİRMELER**

- 1. Deniz Nakliye modülünde, Deniz Nakliye Sistemi>Diğer>Borç/Alacak Dekontu>Credit Note ekranına excelden aktarım eklenmiştir. Örnek excel için ilgili sayfada sağ tık yapılıp excel'e aktarılarak örnek excel alınıp kullanılabilir.
- 2. Deniz Nakliye Sisteminde Master Konşimento formunda Nature And Quantity alanında ki sabit bilgide yer alan TÜRKİYE bilgisi TURKEY olarak değiştirilmiştir.